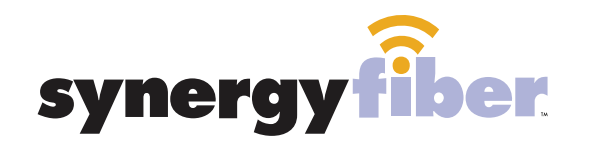

FUSE

PASSWORD RESIDENT WIFI SSID: register.synergywifi.com Password: Synergy.203.280.2029 (must register devices first, see below)

BASIC WIFI SSID: Fuse.SynergyWifi.com Password: Synergy.203.280.2029

### **REGISTER!**

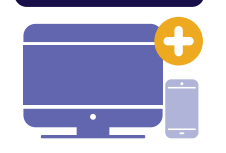

# **ALL DEVICES MUST BE REGISTERED FOR SMART WIFI ACCESS!**

STEP 1 Connect to Fuse.SynergyWifi.com with the password Synergy.203.280.2029

WIFI &

- **STEP 2** Go to register.synergyfiber.com to complete registration of all smart wireless devices
- **STEP 3** Complete the registration for all devices

See below for step by step register instructions

## **What Registering Does**

Registering your devices allows them to communicate with one another over the network as well as providing you with additional usability and privacy.

## **NEED HELP? CONTACT US!**

24/7 SUPPORT DESK: 203.280.2029 EMAIL US: support@synergyfiber.com TEXT US: 734.249.6005 CHAT SUPPORT: synergyfiber.com

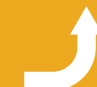

Scan me to set up your TV! **Want to upgrade your service? Go to: synergyfiber.com/shop.html** setupmytv.synergyfiber.com

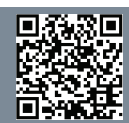

38. NFL Network 39. Lifetime 40. Showtime 41. Comedy Central 42. Showtime 2 43. Nicktoons 44. Showtime Family Zone 45. C-SPAN 46. HLN 47. Animal Planet 48. SYFY 49. TV Land

# **Program Guide** Updated 6/27/22 \*Subject to Change\*

02. TLC 03. Bloomberg TV 04. ABC 05. PBS 06. CBS 07. FOX News 08. NBC 09. Cartoon Network 10. FOX 11. CNN 12. TNT 13. TBS

14. Freeform 15. Food Network 16. BRAVO 17. Weather Channel 18. USA 19. Oxygen 20. E! Entertainment 21. Cooking Channel 22. AMC 23. A&E 24. History 25. VH1

26. MTV 27. MTV 2 28. Fox Sports 29. Fox Sports 2 30. CBS Sports Network 31. Hallmark 32. Big Ten 33. ESPNews 34. ESPN 35. Paramount 36. ESPN 2 37. Nickelodeon

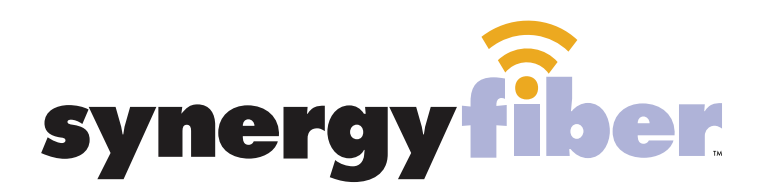

**REGISTER!** 

## **ALL DEVICES MUST BE REGISTERED FOR SMART WIFI ACCESS!**

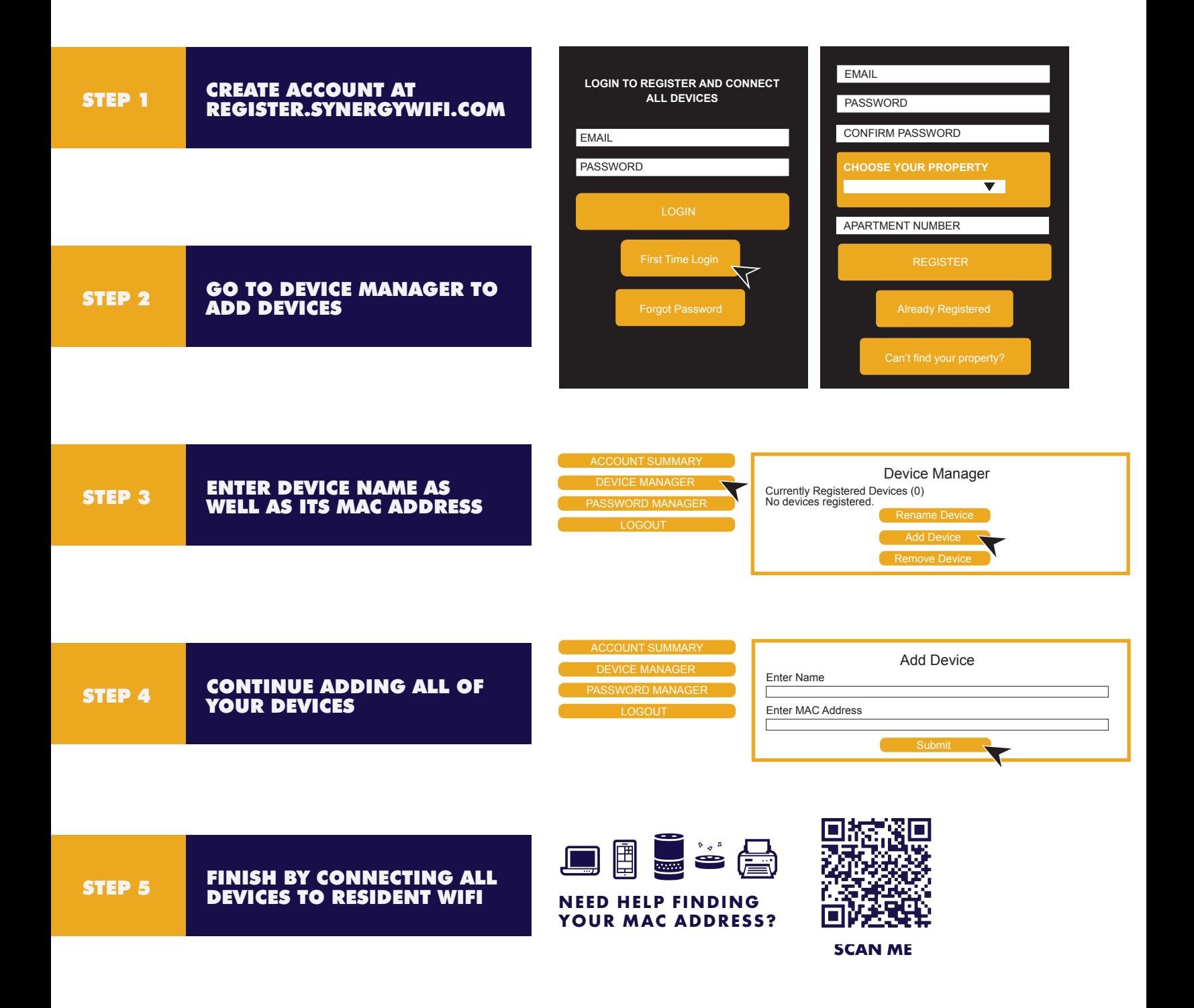